# Getting Started with the ExplorerDVL

P/N 95B-6148-00 (February 2023)

**1**

**Step**

# **2 Step**

**3**

**Step**

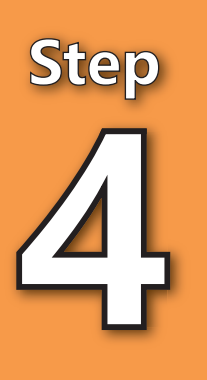

#### Verify all parts are present The standard DVL includes: • ExplorerDVL and Electronics Chassis

- Transmit and Receive Cables
- Shipping case
- Spare Parts Kit
- Software and Documentation download instructions
	- Check packing slip for additional options

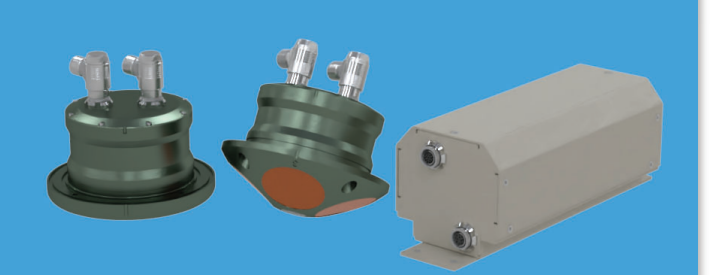

### Read the Integration Guide

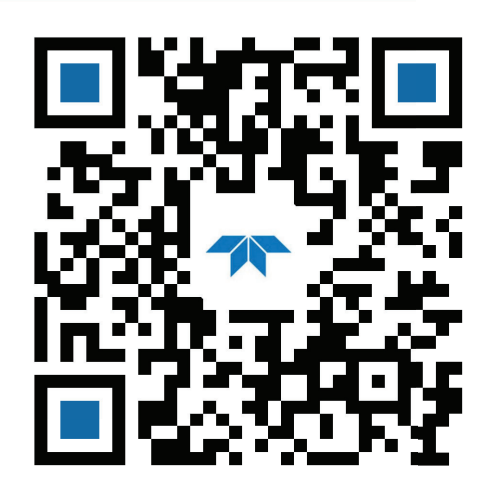

#### **Key Features**:

- Autonomous Underwater Vehicles (AUV)
- Remotely Operated Vehicles (ROV)
- Unmanned Surface Vehicles (USV)
- Coastal Gliders
- Towed Vehicles
- Diver Consoles
- **Submersibles**
- Phased array transducers deliver increased performance
- Piston array transducers deliver increased depth rating
- Compact design ideally suited for nextgeneration littoral platforms
- Self-contained or remote configuration options
- Flexible design facilitates easy sensor communication
- Proven bottom-tracking algorithms and performance
- Upgradable to include ADCP (Acoustic Doppler Current Profiling) capability

Use and Disclosure of Data Information contained herein is classified as EAR99 under the U.S. Export Administration Regulations. Export, reexport or diversion contrary to U.S. law is prohibited.

- Install TRDI Toolz software
- Install other included software as needed
- Download ExplorerDVL manuals

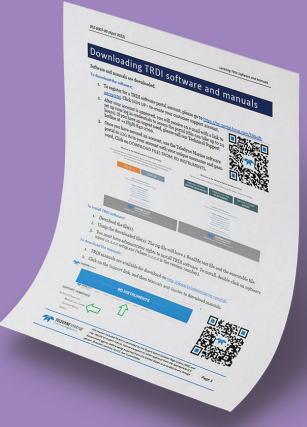

#### **Applications**:

#### Communication and Power Setup See the reverse side of this guide for detailed instructions.

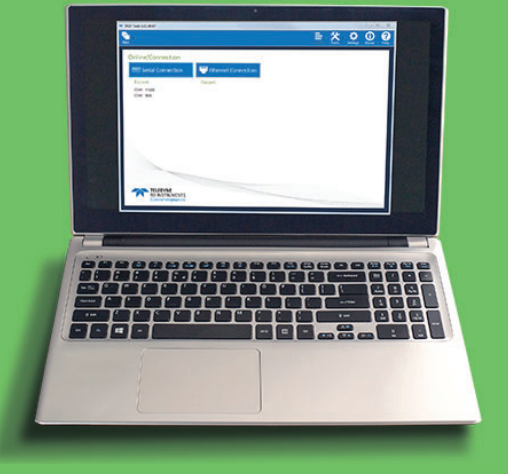

For export purposes, sensors are available in both licensefree and export-licensed long-term accuracy.

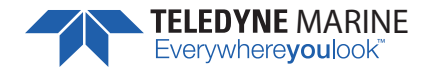

## Download the Software and Documentation

See Deployment Guide for details:

# **Step 3 B** Connecting the Power/Comm Cable Step 3 B Connecting the Power/

- 1. Place the ExplorerDVL transducer face down on a soft surface. Place the ExplorerDVL transducer face down on a soft surface.  $\dot{+}$ 
	- $\overline{\mathcal{N}}$
- Connect the Transmit and Receive cables to the electronics housing and transducer: 2. Connect the Transmit and Receive cables to the electronics housing and transducer:
	-
	-
- 
- Pull the outer barrel back to release the locking mechanism. Pull the outer barrel back to release the locking
- Insert the cable connector into the receptacle, matching the red dots unƟl the keyed porƟons Insert the cable connector into the receptacle,
	- are properly aligned. are properly aligned.
- Push straight onto the receptacle to complete the connecƟon and then push the barrel down Push straight onto the receptacle to complete the connection and then push the barrel down to lock the connector. to lock the connector.
	- Test the cable is properly locked by pulling up lightly on the right angle portion of the
- Test the cable is properly locked by pulling up lightly on the right angle portion of the connector; if the cable does not disconnect, than it is locked. connector; if the cable does not disconnect, than it is locked
- 3. Connect the I/O cable to the computer's communication port. Connect the I/O cable to the computer's communication port.  $\dot{\mathsf{c}}$ 
	- - 4.

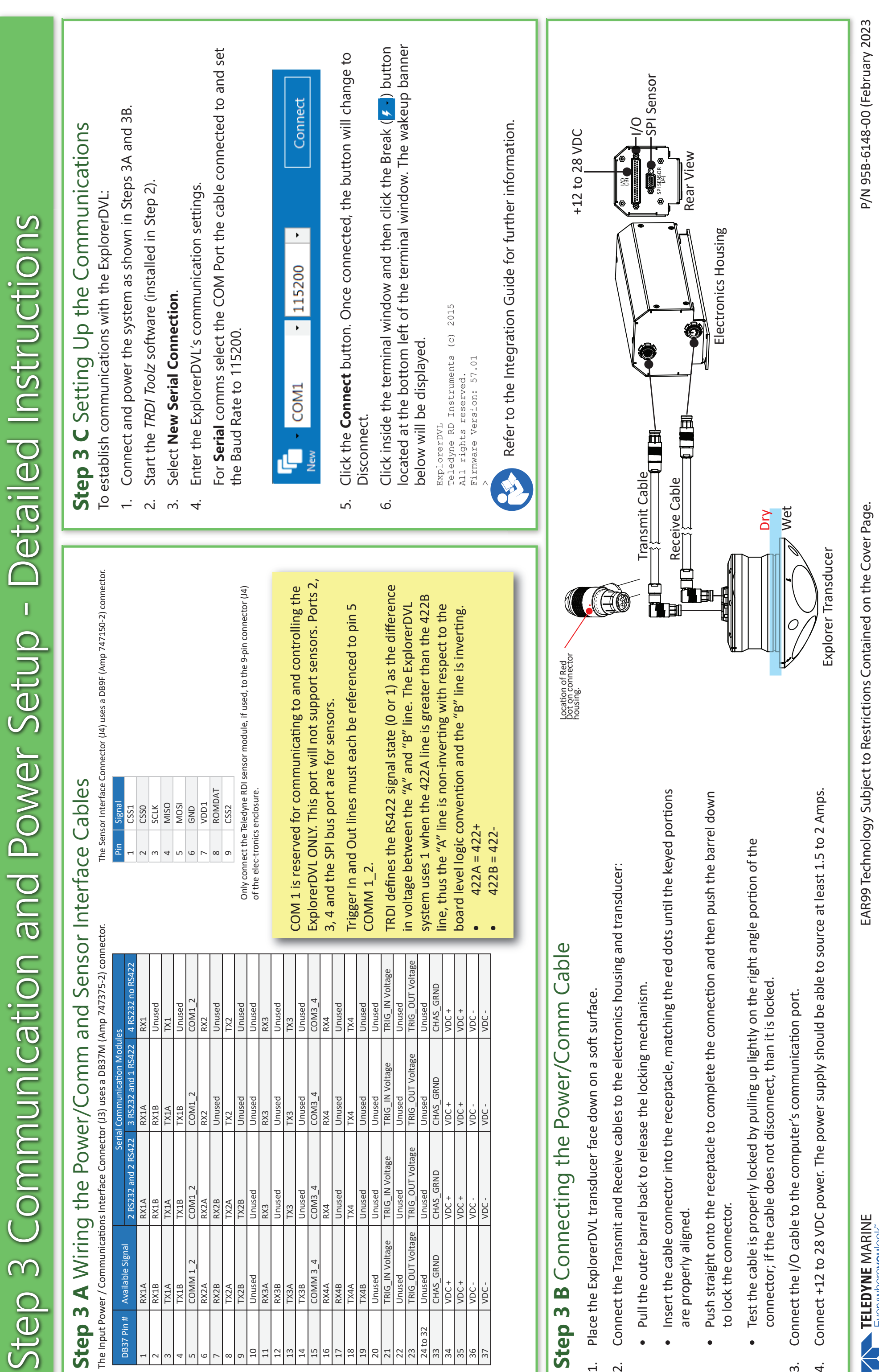

The Input Power / CommunicaƟons Interface Connector (J3) uses a DB37M (Amp 747375-2) connector.

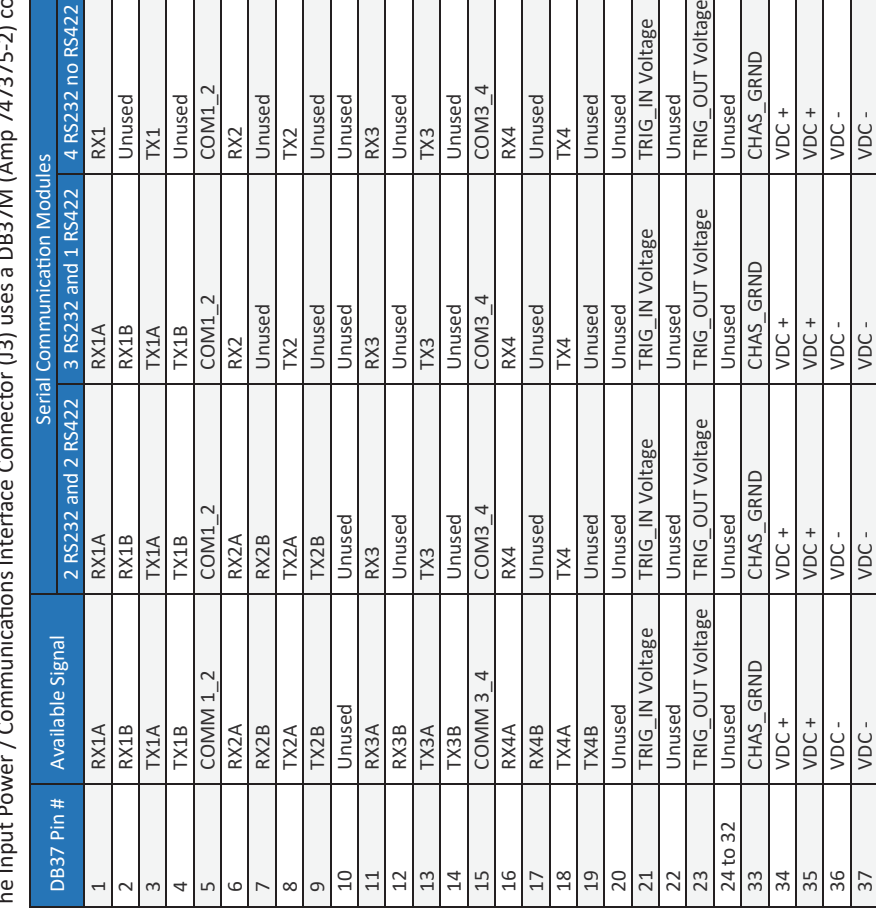

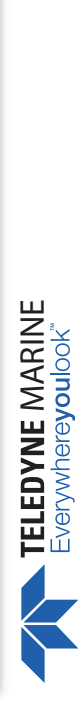